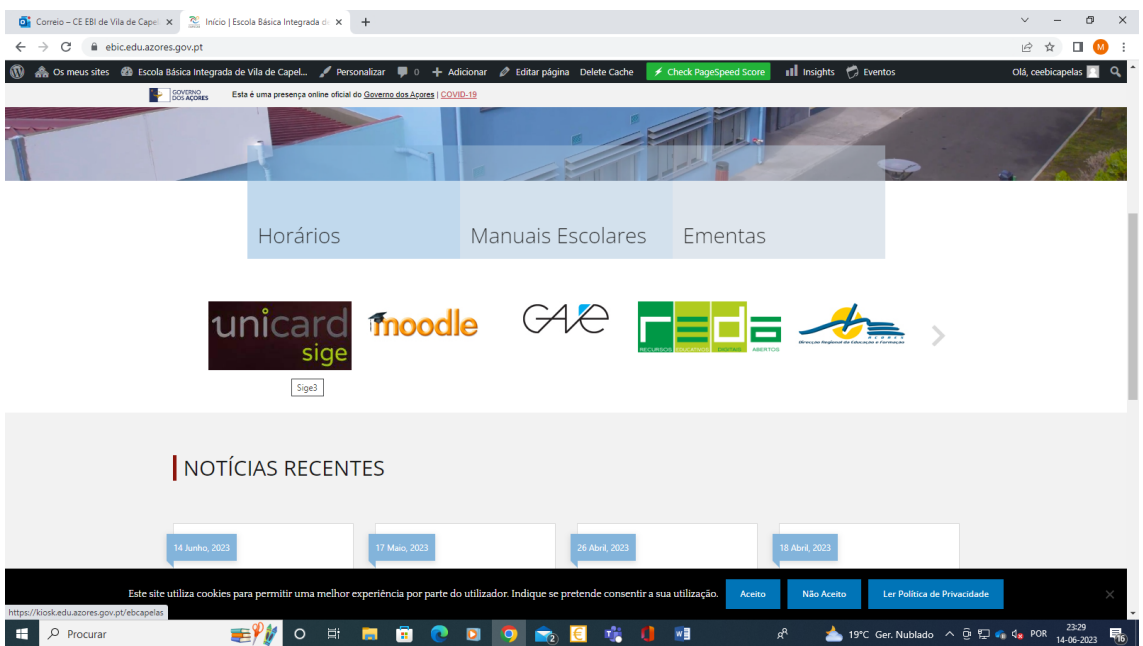

## ACESSO ao unicardSIGE (on line)

1 – O acesso à página pessoal de cada utilizador faz-se através do unicard SIGE, da página da escola [\(https://ebic.edu.azores.gov.pt/\)](https://ebic.edu.azores.gov.pt/) ou em alternativa pelo link https://kiosk.edu.azores.gov.pt/ebcapelas

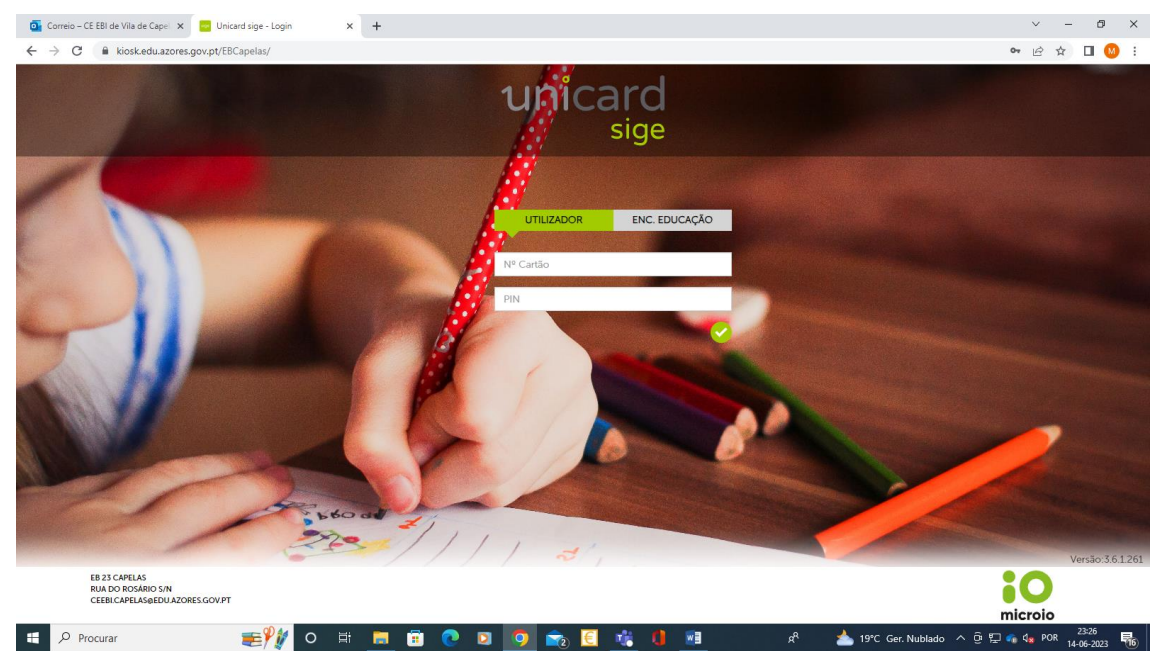

2 – As credênciais de acesso do utilizador são:

- N.º Cartão (número de processo do aluno ou número do cartão SIGE)
- PIN (4 números, o dia de nascimento e o mês de cada utilizador)
	- o Exemplo um utilizador que tenha nascido no dia 31 de dezembro terá como PIN 3112

NOTA: o PIN poderá ser alterado pelo utilizador

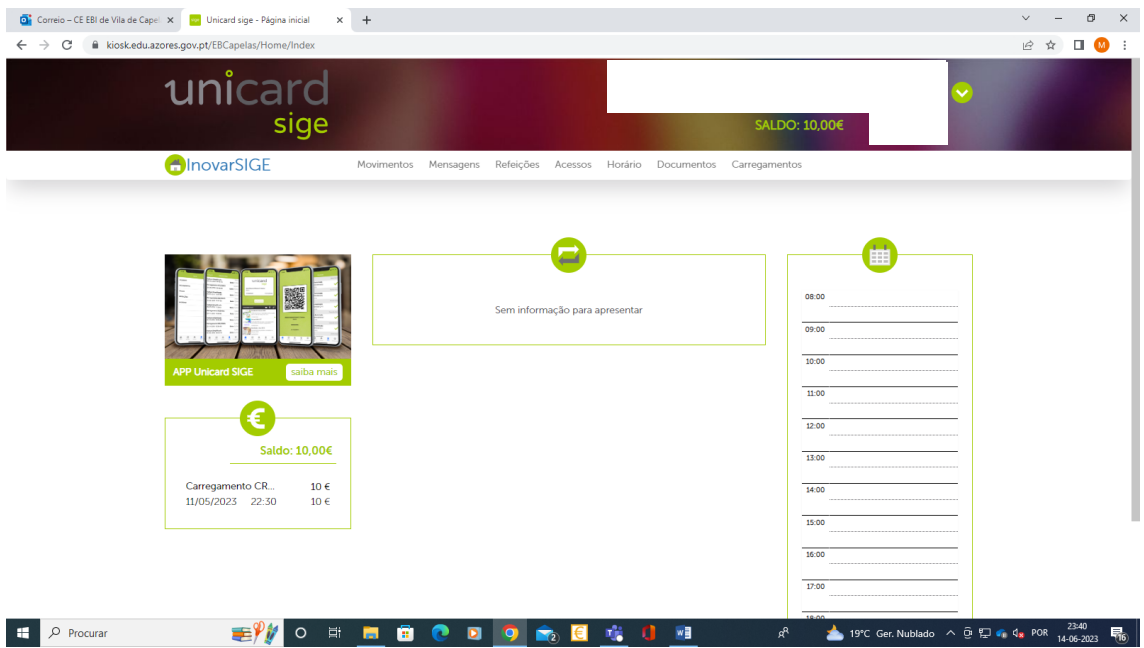

3- Na página inicial o utilizador terá disponível todos os menus.

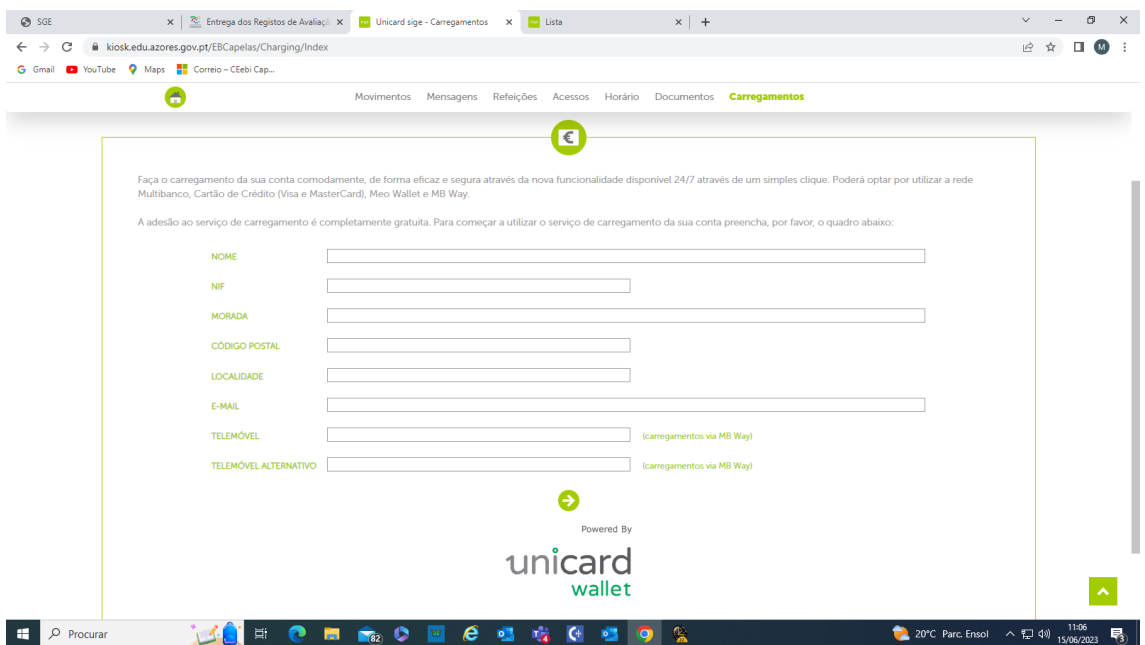

4 – Para efetuar carregamentos através do unicard SIGE, o utilizador deverá preencher os dados pessoais solicitados (o número de telemóvel é obrigatório para garregamentos através da MBway

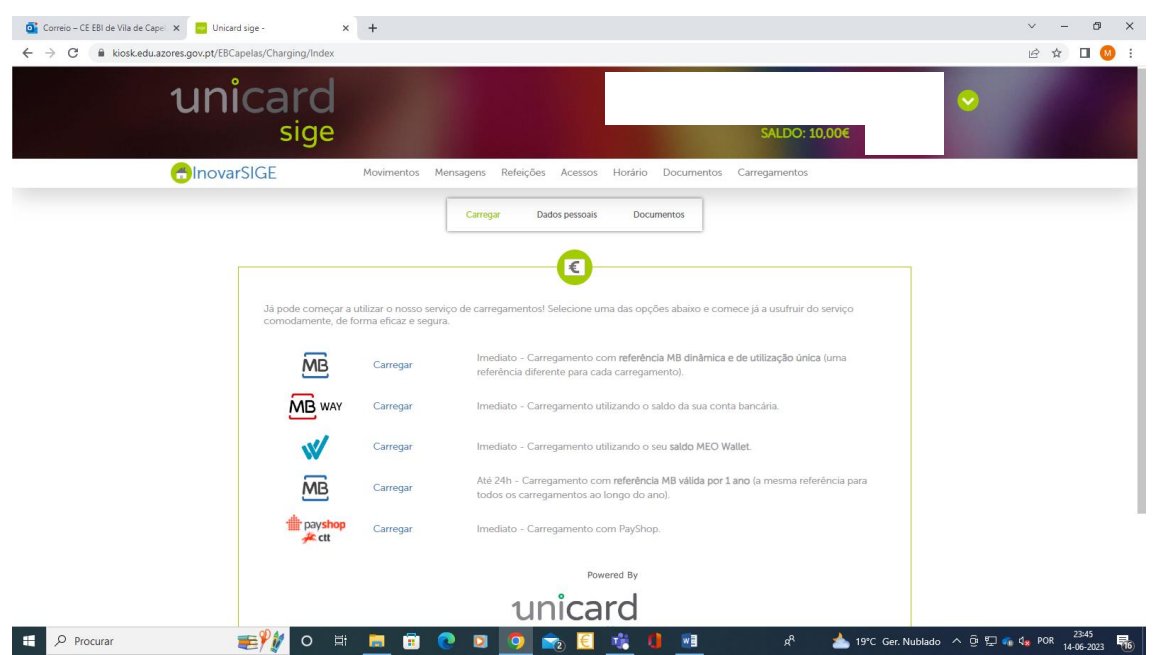

5- Terá à sua disposição diferentes formas de carregamento.

NOTA: Os carregamentos através das opções com referência MB têm um custo, a deduzir ao valor carregado.

## **Aquisição de Refeições Escolares**

Para adquirir refeições escolares, através do unicardSIGE (on line), selecionar o separador "Refeições" e marcar na agenda os dias pretendidos.

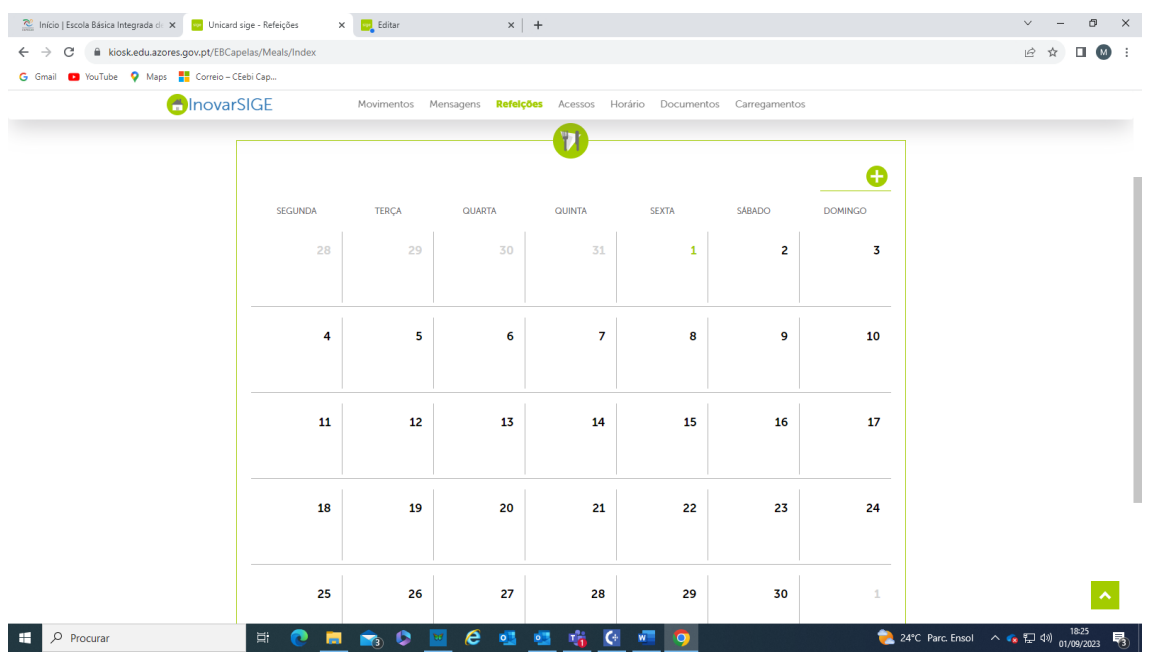